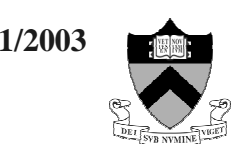

# *Operational Features of Varian Systems*

#### *1) RE-STARTING THE COMMUNICATION BETWEEN THE CONSOLE AND THE WORKSTATION WHEN THE SYSTEM DOES NOT RESPOND:*

If the ACQUISITION STATUS window shows "**Inactive**", go to the <<CONSOLE>> icon and double-clicking on it to open. At the UNIX prompt ">", type:

>**su acqproc** *<enter>*

A message is displayed "Starting ExpProc". After a few seconds, the ACQUISITION STATUS changes to "**Idle**" and the NMR system is ready to go.

## *2) 2H GRADIENT SHIMMING*

• 2H gradient shimming uses the **lock channel** as a means to adjust Z1 to Z4 shims. That is why the lock shows **"Not regulated"** in the ACQSTAT window.

• The usual number of iterations is 2 to 3. It may take more iterations, however, because the *cutoff* criterion (r.m.s. error < 1.00) must be met for the shimming procedure to end and quit.

*OBS – the default 2H gradient shimming Setup uses 4 scans for ANY SOLVENT, regardless of the number of deuterons in the solvent molecule. For CDCl3, this parameter setup might cause a low signal/noise ratio (S/N) in the Z-profile, and, therefore, no convergence at all! (The max. number of iterations is 10).*

*Setting nt=16 would improve S/N, but with a concomitant increase in the total time for <sup>2</sup> H auto shimming. When you note that the <sup>2</sup> H shimming is "struggling" to converge due to a low S/N in the profile:*

- 9*Abort the <sup>2</sup> H shimming with 'aa' <ENTER>*
- 9*Type nt=16 <ENTER>*

9*Click on the button* **"Gradient Autoshim on Z"** *to continue shimming.*

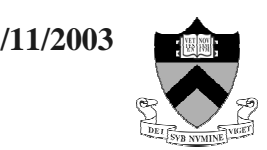

#### *3) UNLOCK one experiment*

The VNMR software protects each **exp***n* in which there is an active experiment running against accidental overwriting. The command unlock $(n)$ , where *n* is the number of the experiment, make it possible to join again the active acquisition *exp*.

#### **If unlock(***n***) does not work, click on the following buttons:**

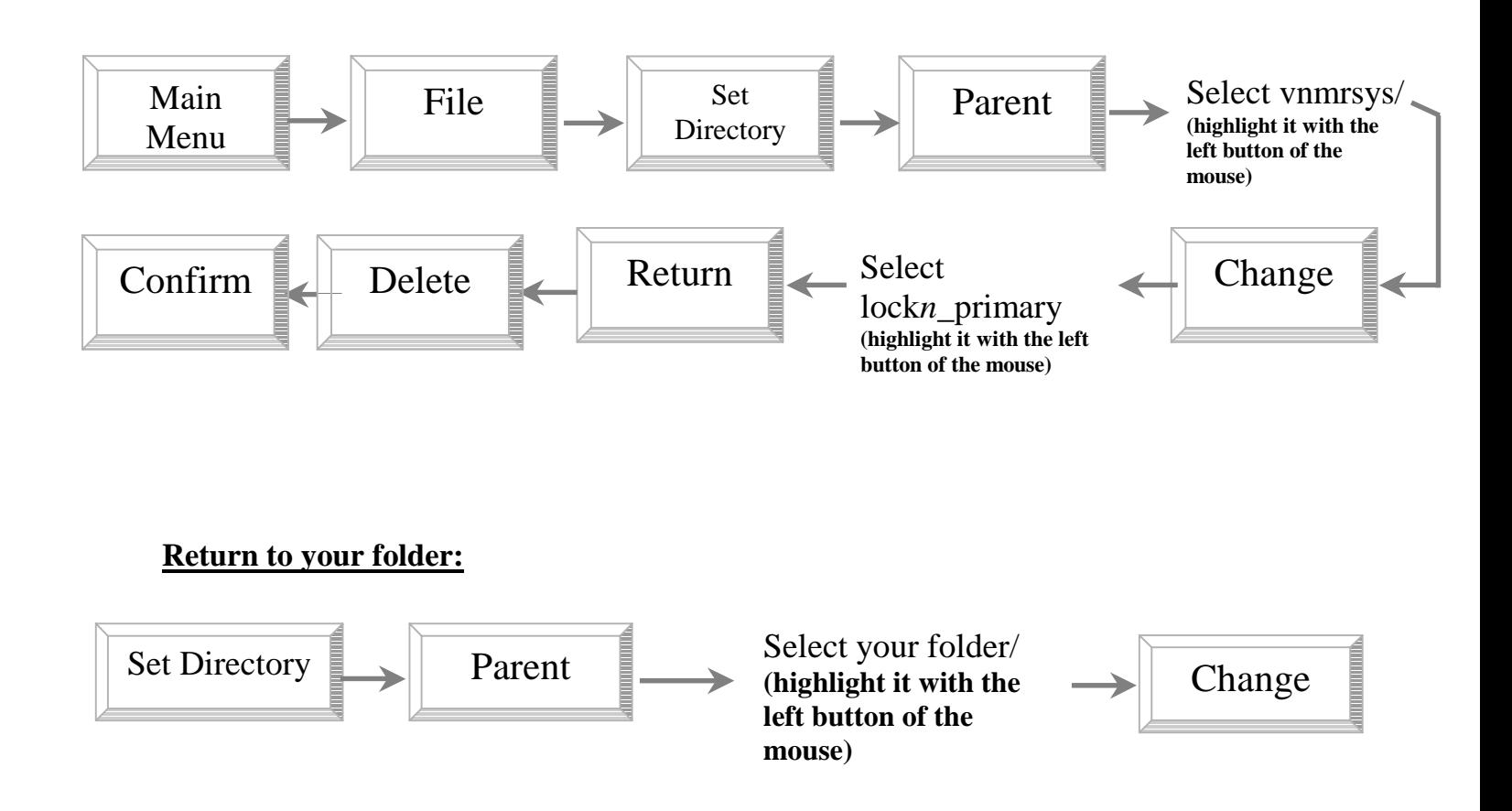

### *4) WHEN YOU DO NOT SEE THE 'Acqi' BUTTON*

• Type acqi <ENTER> at the command line in Vnmr